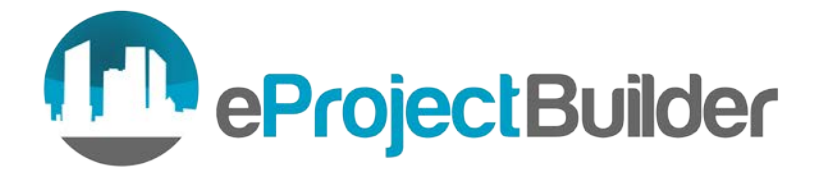

## eProject Builder DOE Qualified List of ESCOs

Application Guide

## **Summary**

The U.S. Department of Energy (DOE) Qualified List application feature on eProject Builder (ePB) allows Energy Service Companies (ESCOs) to submit new applications and request recertification for the DOE Qualified List of ESCOs. The process for each is explained below. After logging into ePB, click "U.S. Department of Energy Qualified List of ESCOs" on the home page or "Applications" in the header bar, then "DOE Qualified List" in the header dropdown list.

Important information on the DOE Qualified List of ESCOs is available at: **<https://energy.gov/eere/femp/doe-qualified-energy-service-companies>**

## **New Application**

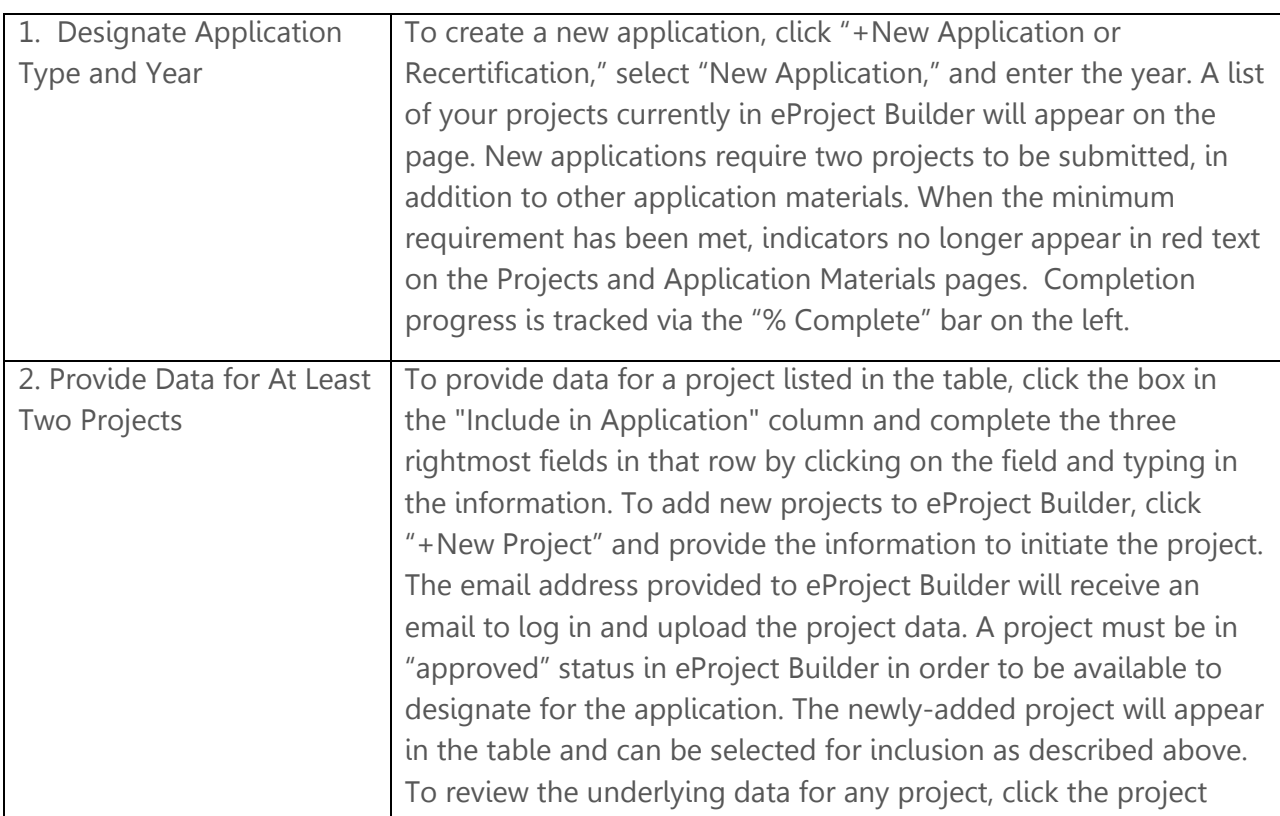

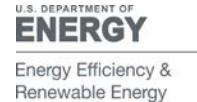

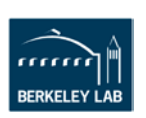

Email: **[epb-support@lbl.gov](mailto:epb-support@lbl.gov)** Phone: **510-486-7442** Web: **[eprojectbuilder.lbl.gov](https://eprojectbuilder.lbl.gov/home/#/login)**

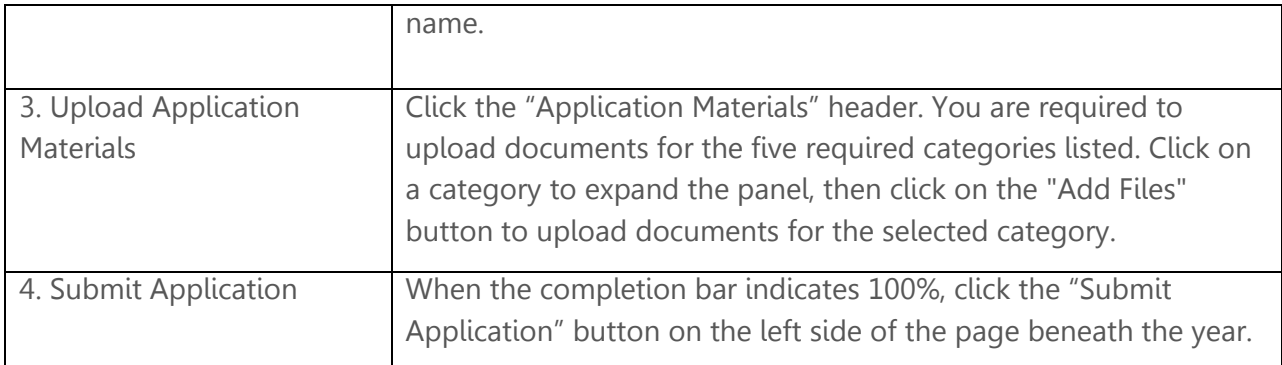

## **Recertification**

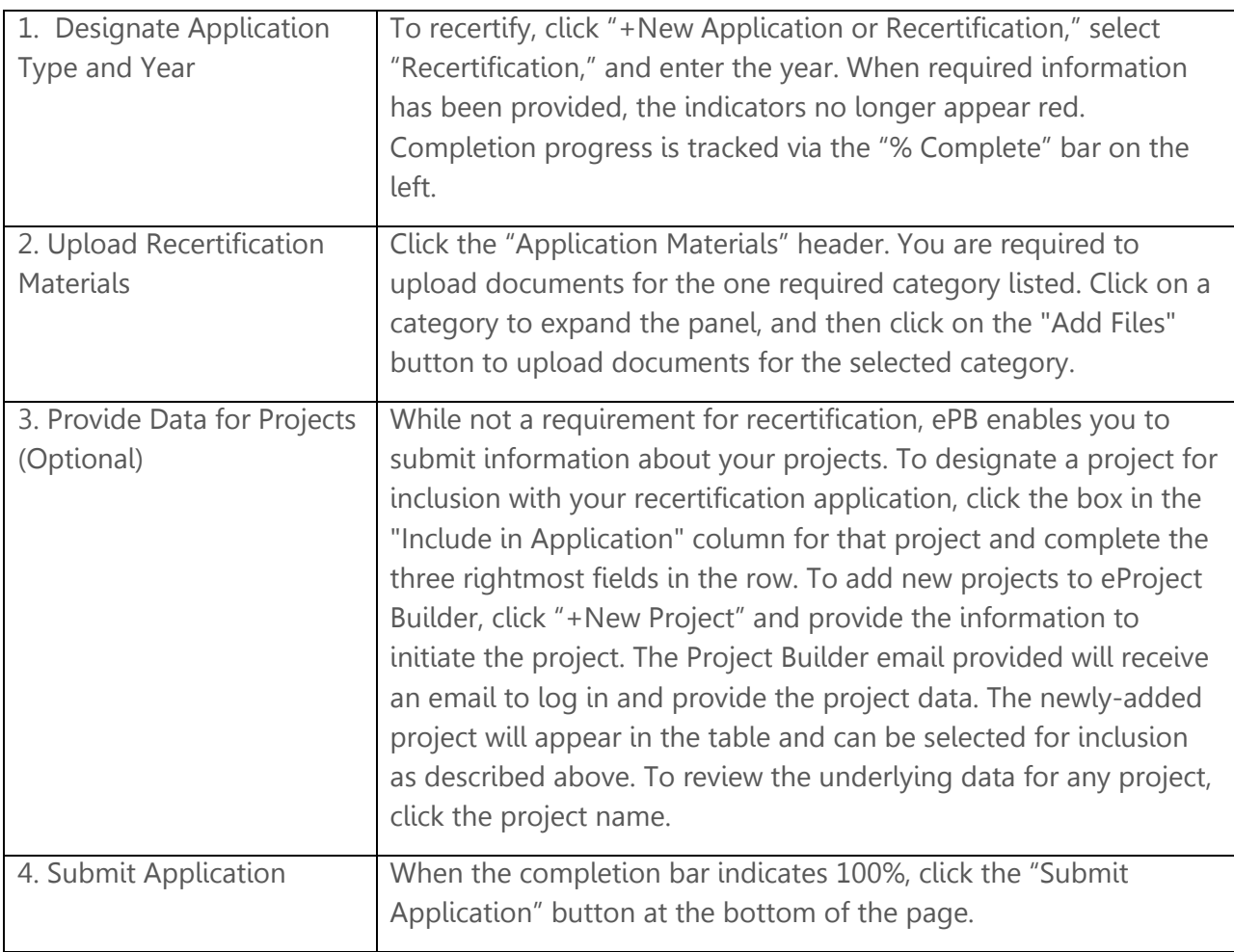

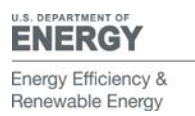

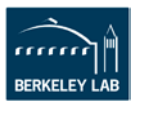